# Outlook 2016 팁과 요령

자주 사용하는 전자 메일 및 일정 앱에 대한 바로 가기 및 시간 절약 기능

Windows용 Outlook 2016에 적용됨

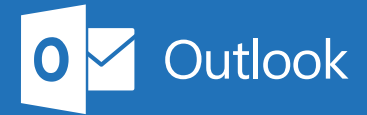

# 1. 받은 편지함으로 빠르게 이동

방금 컴퓨터를 시작했지만, 곧바로 받은 편지함을 확인하고 싶나요? 다음과 같이 해보세요.

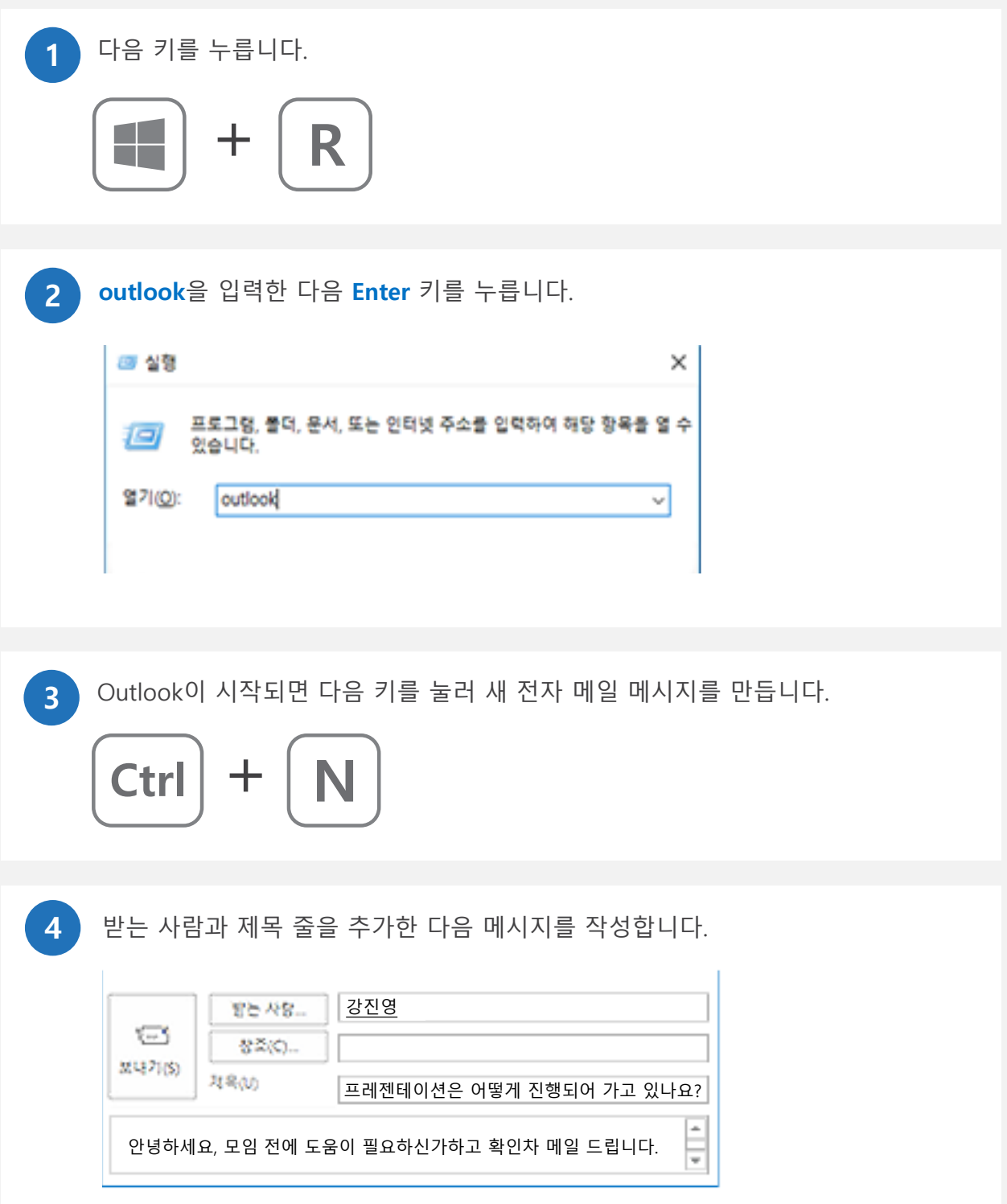

## 2. 첨부 파일 검색 중지

최근에 작업한 항목이 있나요? 해당 항목을 검색하지 마세요. 이미 **파일 첨부** 메뉴에 있을 수 있습니다.

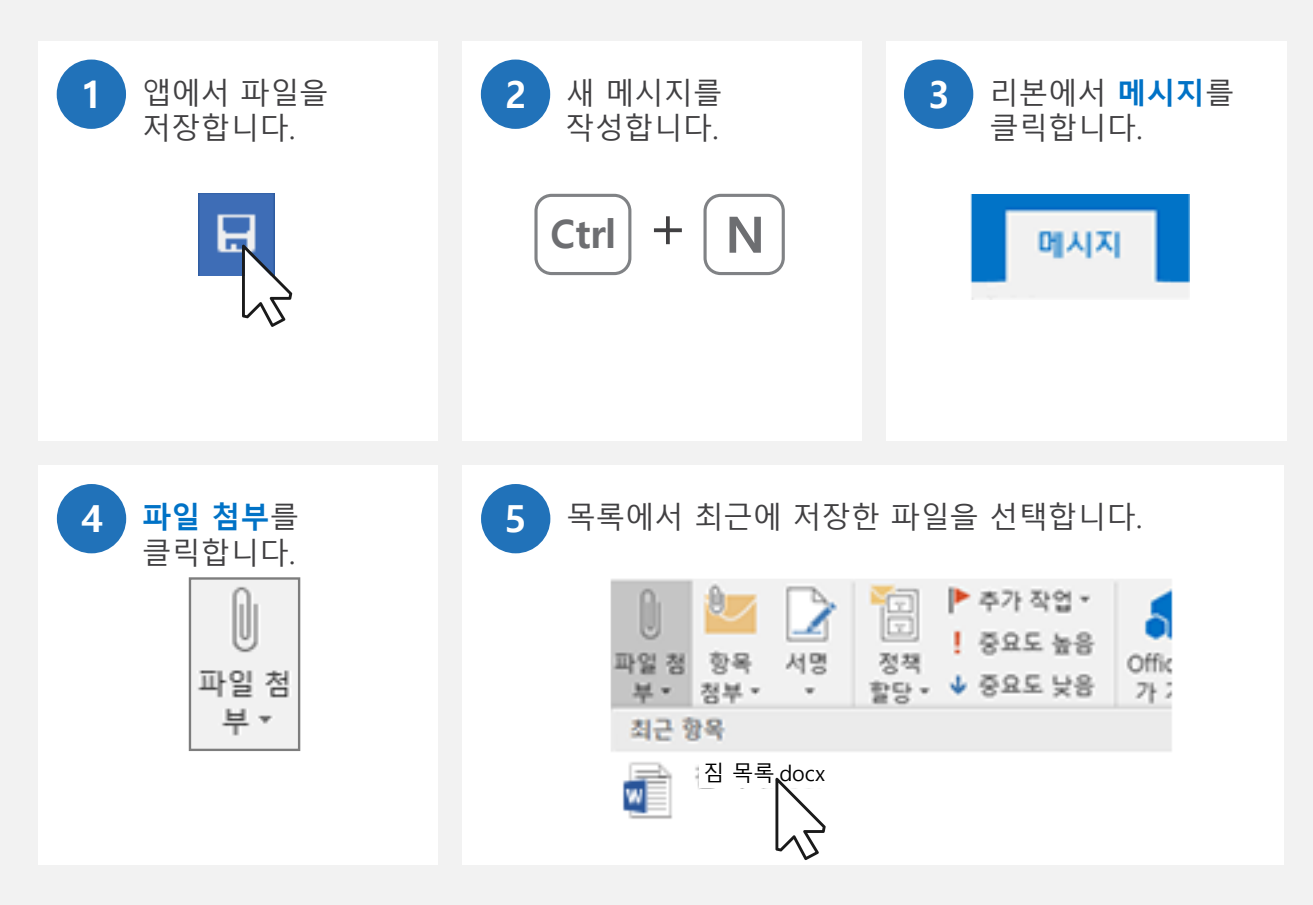

### 3. 숨은 참조 필드가 있는 위치

여러 사람에게 전자 메일을 보내나요? 받는 사람을 볼 수 없도록 숨은 참조 필드를 켜세요. 모든 받는 사람에게 회신할 수도 없습니다. 숨은 참조 필드를 표시하는 방법은 다음과 같습니다.

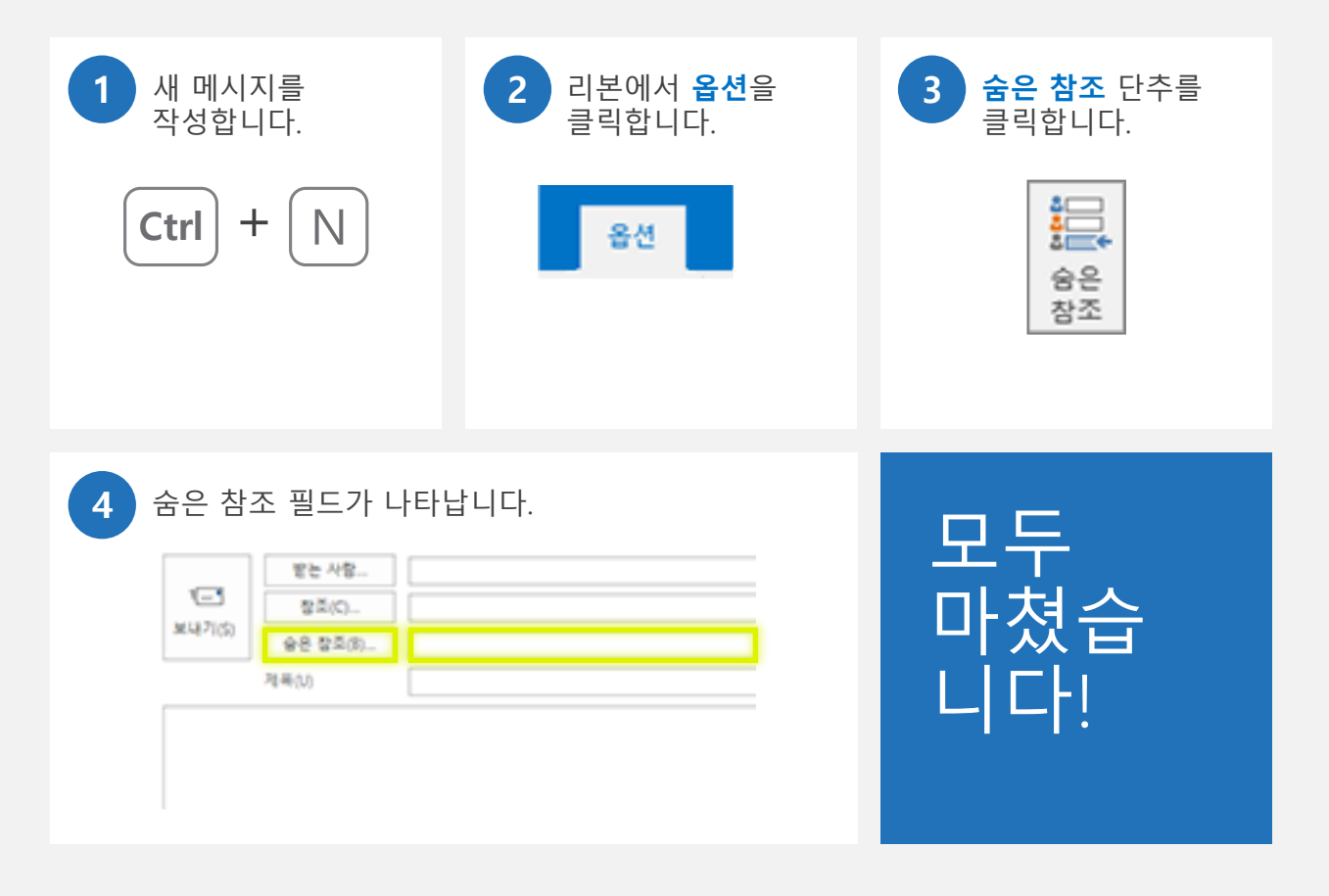

**숨은 참조는 지속적입니다!** 이게 무슨 뜻일까요? 처음 숨은 참조를 표시하면 그 시점부터 앞으로 항상 표시된다는 의미입니다. 숨은 참조를 끄는 경우에도 지속적입니다! 이 경우 계속 꺼져 있습니다.

#### 4. 오래된 자동 완성 주소 제거

자동 완성 주소는 편리하지만 그렇지 않은 예외의 경우가 있습니다. 자동 완성 주소를 삭제하는 방법은 다음과 같습니다.

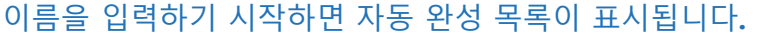

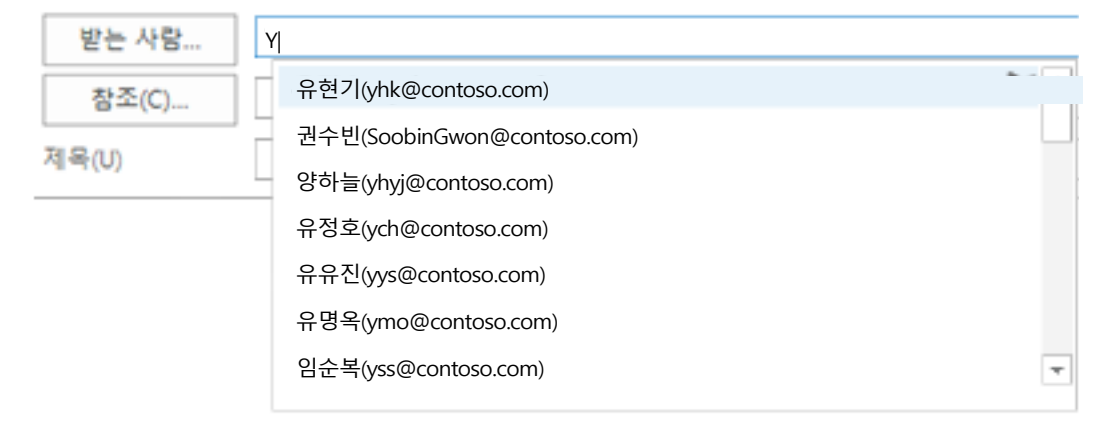

#### 오른쪽에서 **X**를 클릭하여 주소를 제거합니다**.**

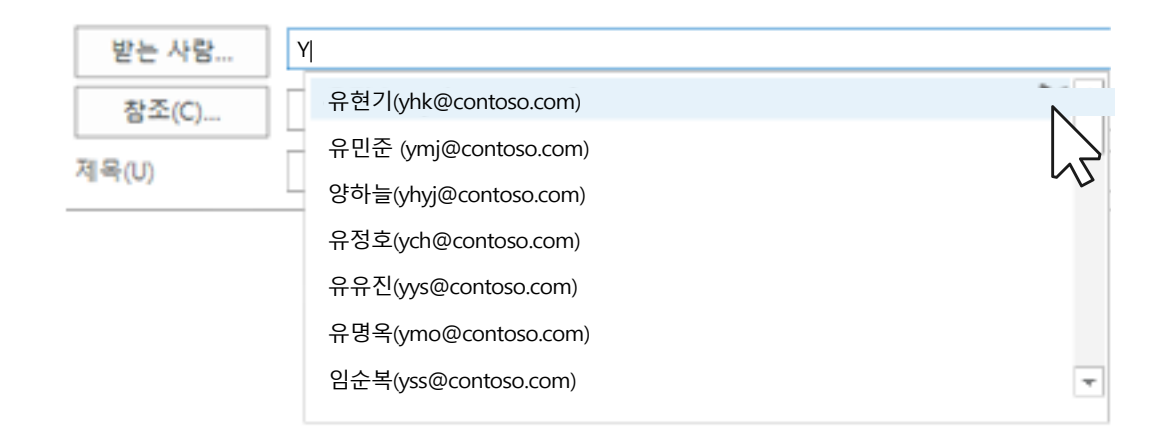

**연락처 자동 완성을 모두 삭제하고 싶나요?** 가능합니다. **파일** > **옵션** > **메일로** 이동합니다. **메시지 보내기** 섹션이 나올 때까지 아래로 스크롤합니다. 그런 다음 **자동 완성 목록 비우기** 단추를 클릭하거나 **자동 완성** 사용을 선택 취소하여 **끕니다**.

### 5. 삭제를 사용해야 할 경우와 보관을 사용해야 할 경우 파악하기

삭제 단추와 보관 단추는 서로 인접해 있습니다. 삭제 단추와 보관 단추를 사용해야 할 경우는 다음과 같습니다.

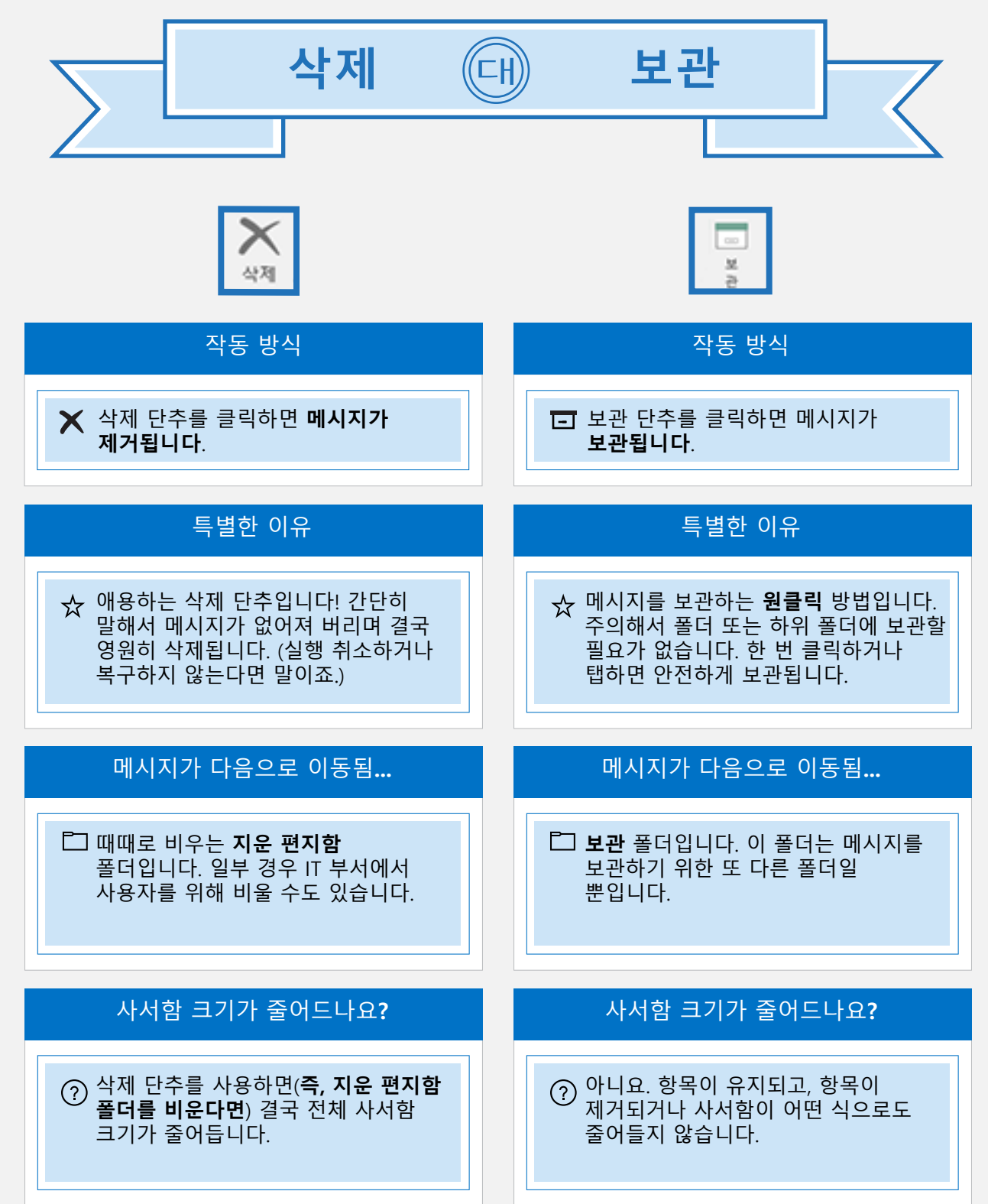

# 6. 검색을 위한 매우 빠른 바로 가기

누군가의 메시지를 매우 빠르게 찾아야 하나요? 다음과 같은 빠른 바로 가기를 사용해 보세요.

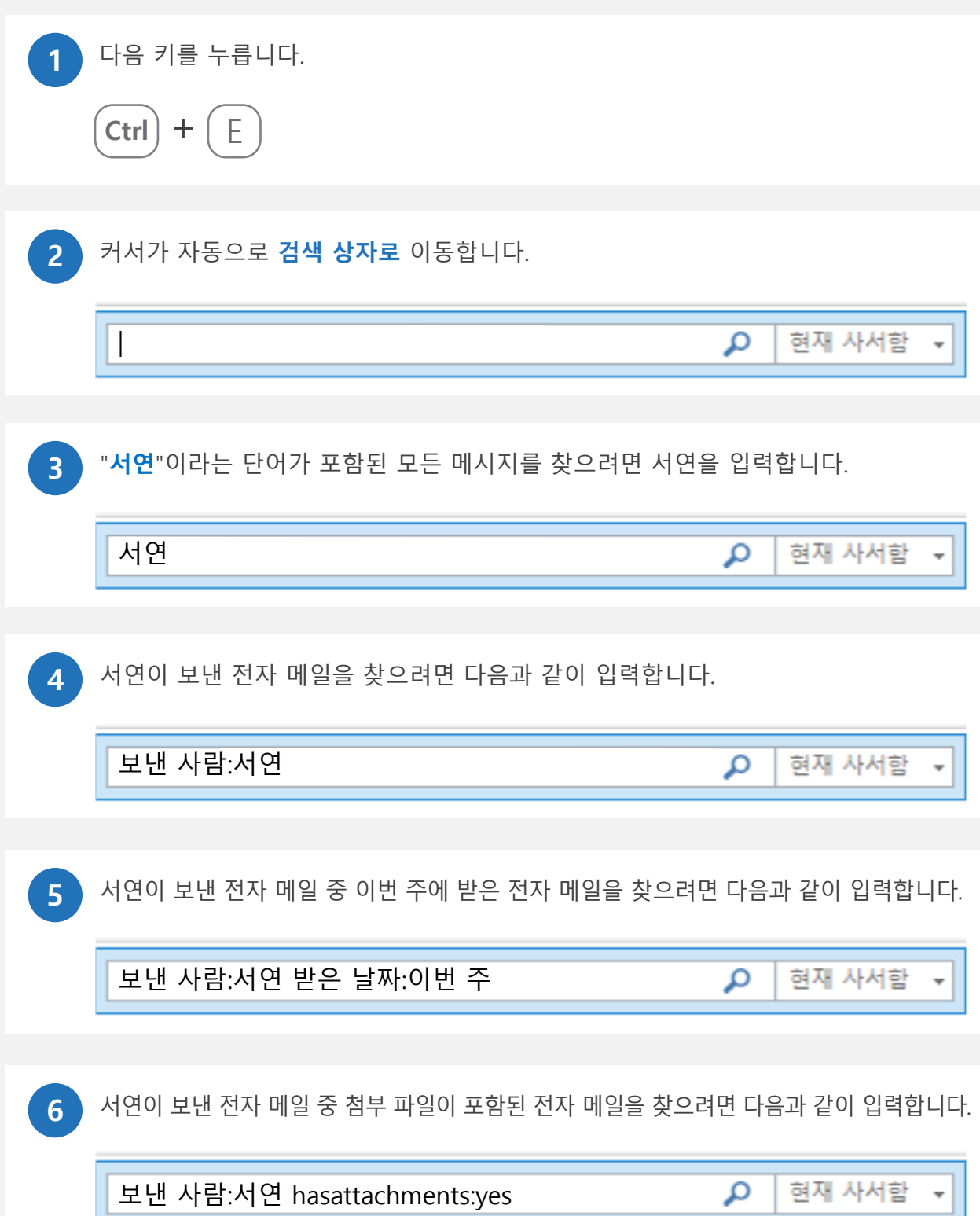

# 7. 휴가에 대한 자동 회신 설정

"휴가 회신", "부재 중" 메시지 또는 "자동 회신" 등 원하는 대로 부릅니다. 다른 사람이 사용자가 부재 중임을 알 수 있도록 메시지를 설정하는 다음과 같습니다.

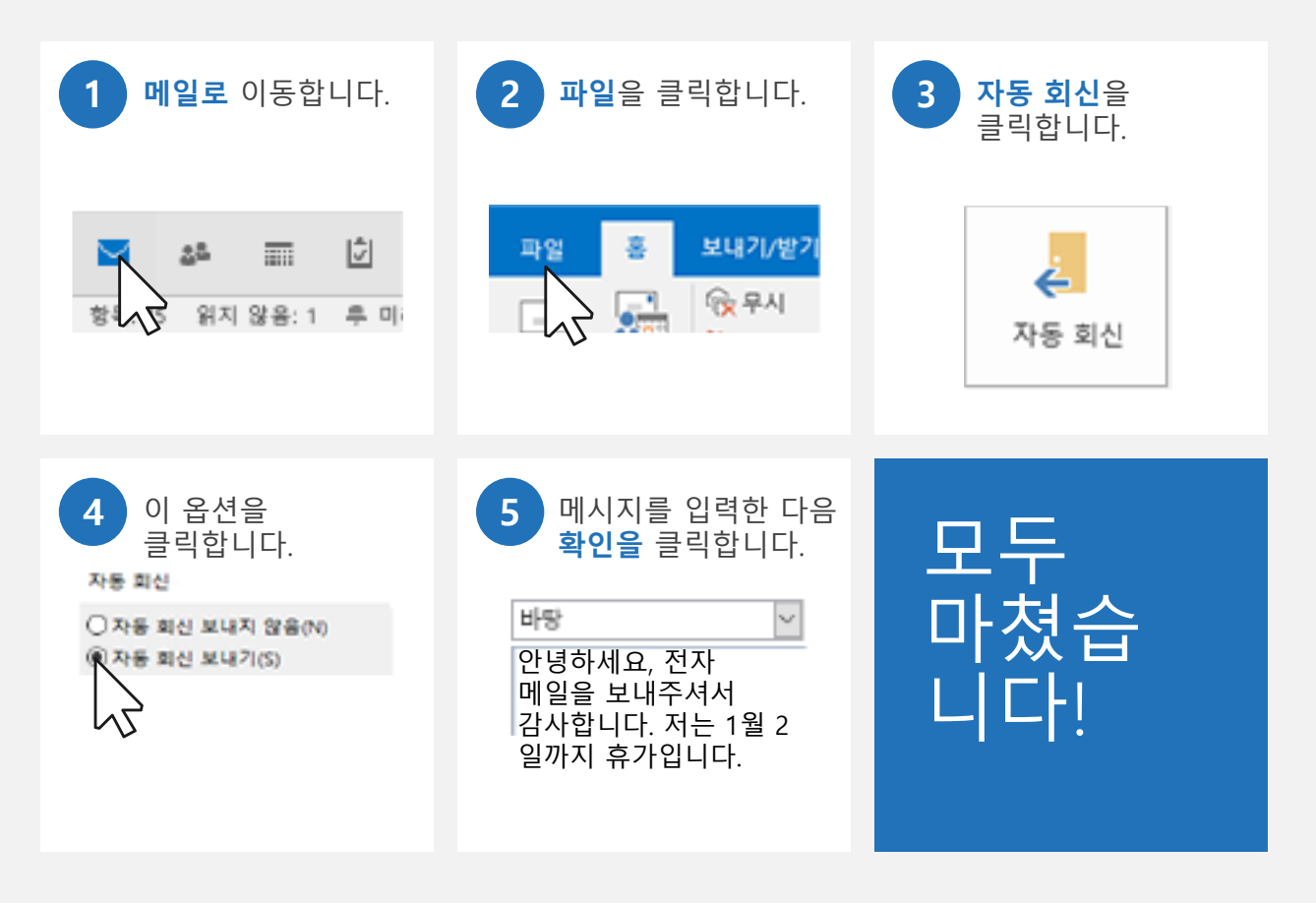

**참고:** 자동 회신을 설정할 수 없는 전자 메일 계정도 있습니다. 이 기능을 사용할 수 없는 경우 해결 방법은 https://aka.ms/alternativeAutoReply를 참조하세요.

#### 8. 메시지를 모임으로 바꾸기

모임 설정을 요청하는 전자 메일 스레드가 있나요? 모임을 설정하는 방법은 다음과 같습니다.

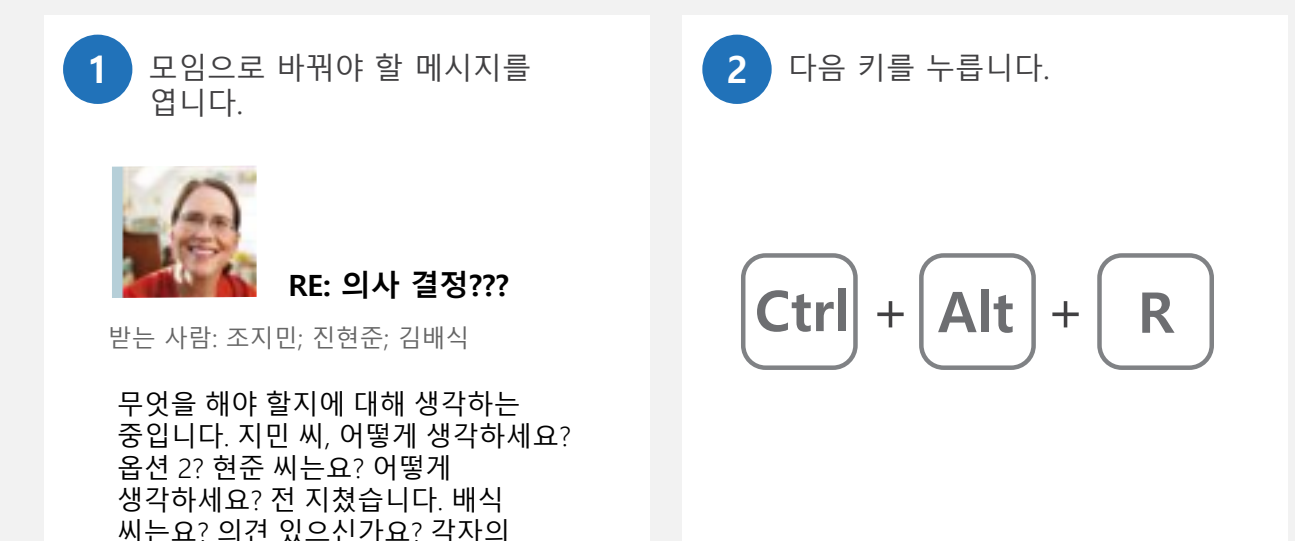

메시지가 참석자가 포함된 모임 초대로 바뀝니다. **위치**, **시작 시간** 및 **종료 시간을** 설정합니다. **보내기**를 클릭하면 모임이 모두 설정된 것입니다.

#### ← 이 모임 초대를 아직 보내지 않았습니다.

의견에는 장단점이 있을 것입니다.

**3**

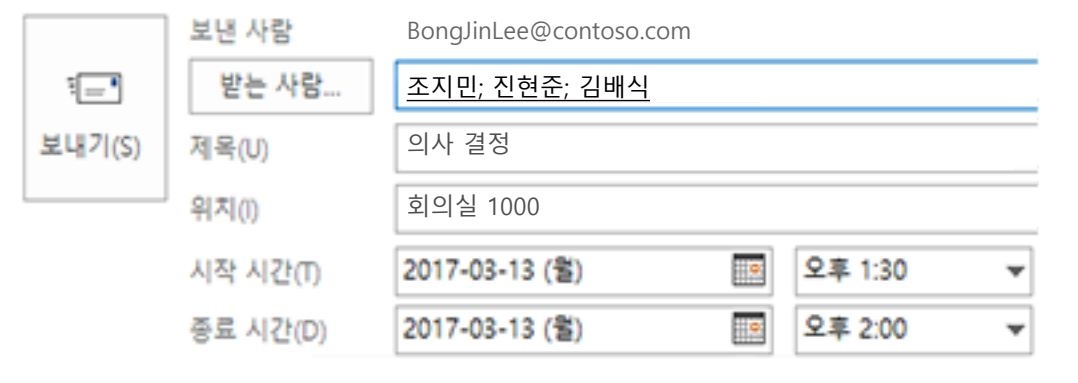

# 9. 손쉽게 Outlook 내에서 이동

때로는 일정에 있다가 메일로 빠르게 다시 전환해야 할 수 있습니다. 이렇게 하는 데 도움이 되는 몇 가지 바로 가기 키는 다음과 같습니다.

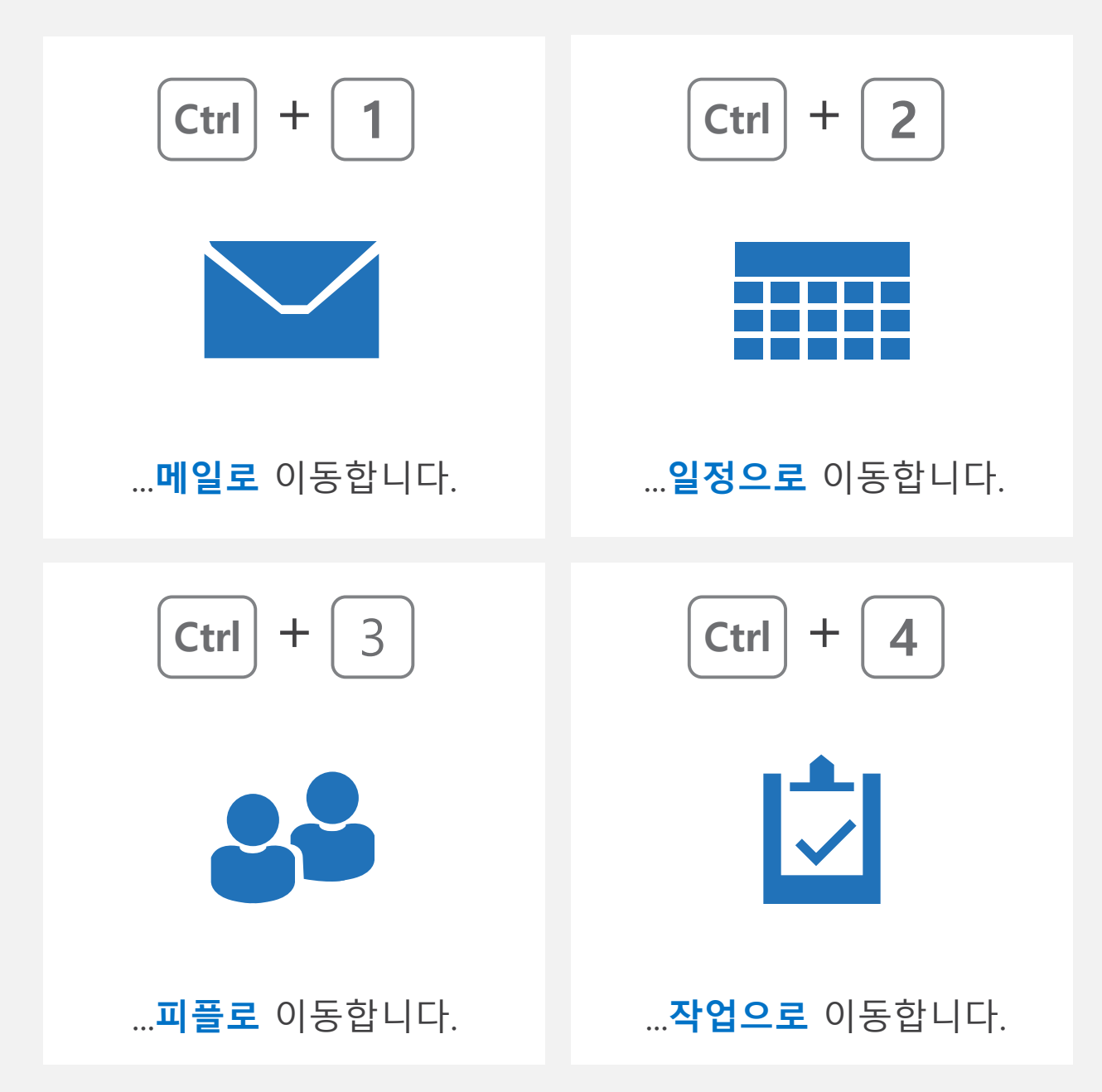

# 10. 메시지에 서명 추가

서명은 멋질 수도 있고 매우 평범할 수도 있습니다. 스타일과 관계없이 서명을 만드는 방법은 다음과 같습니다.

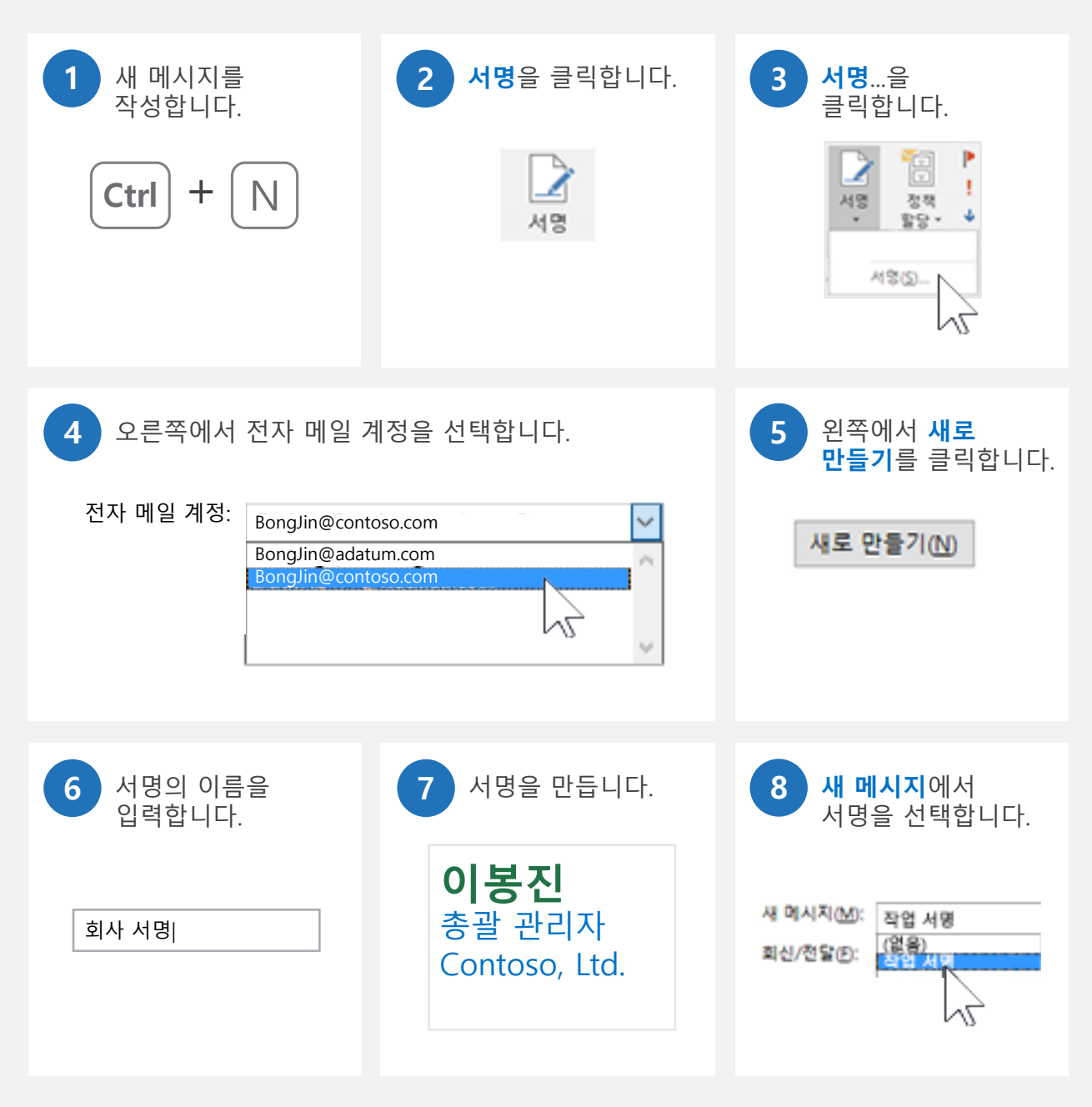

### 11. Outlook 색 변경

Outlook을 처음 설치하면 너무 밝게 표시될 수 있습니다. Outlook 인터페이스의 다른 부분이 눈에 잘 띄게 하려면 다음과 같은 방법으로 다른 색 테마를 선택하면 됩니다.

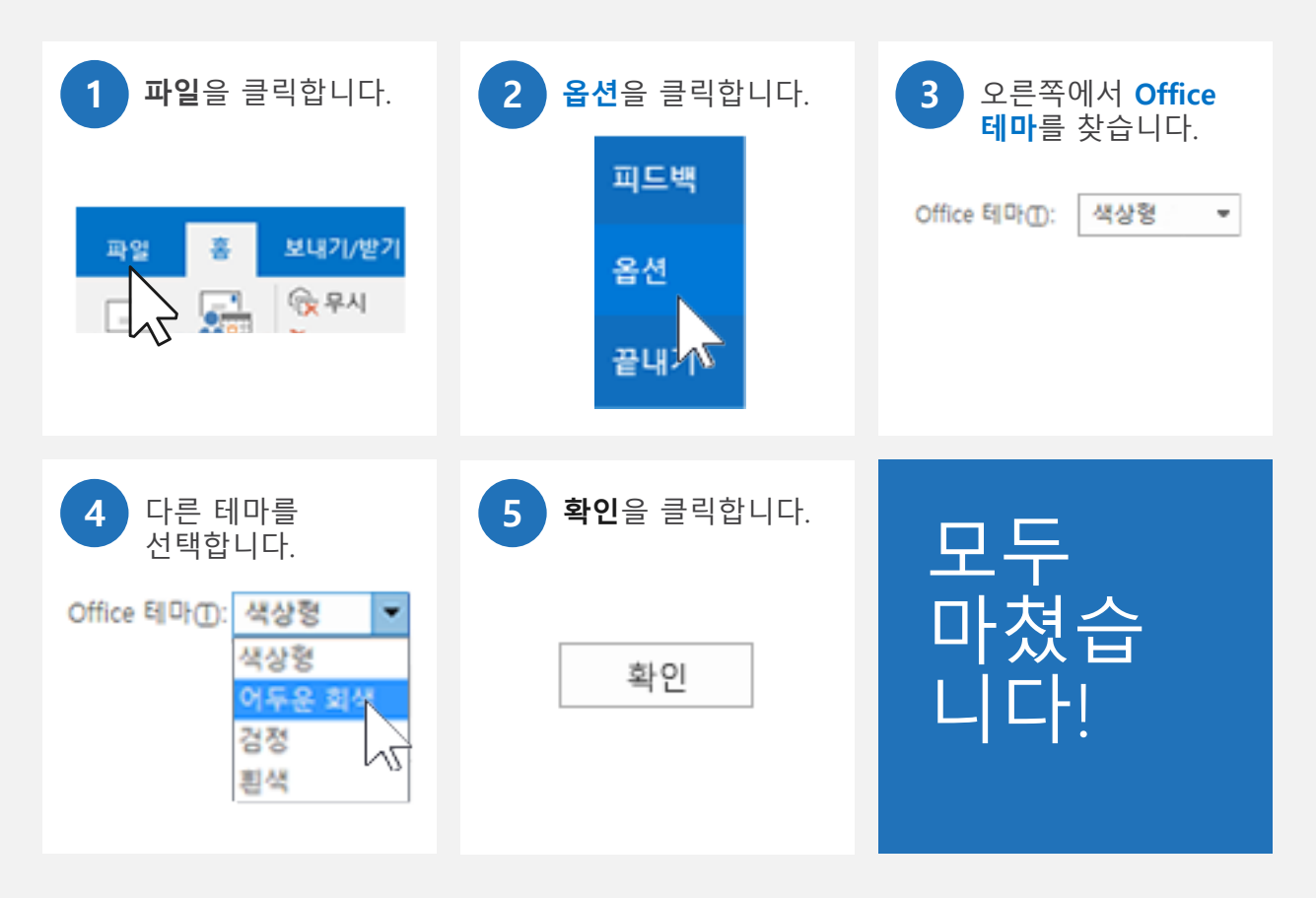

**이 기능은 모든 Office 앱에서 작동합니다.** Office 테마를 변경하면 Outlook, Word, Excel 등 모든 Office 앱 색이 변경됩니다.

## 12. 웹용 Outlook 주소 찾기

회사에서 귀하에게 웹용 Outlook을 제공할 수 있습니다. 이것이 바로 사무실에 없을 때 회사 전자 메일을 확인하는 방법입니다. 해당 웹 주소를 찾는 방법은 다음과 같습니다.

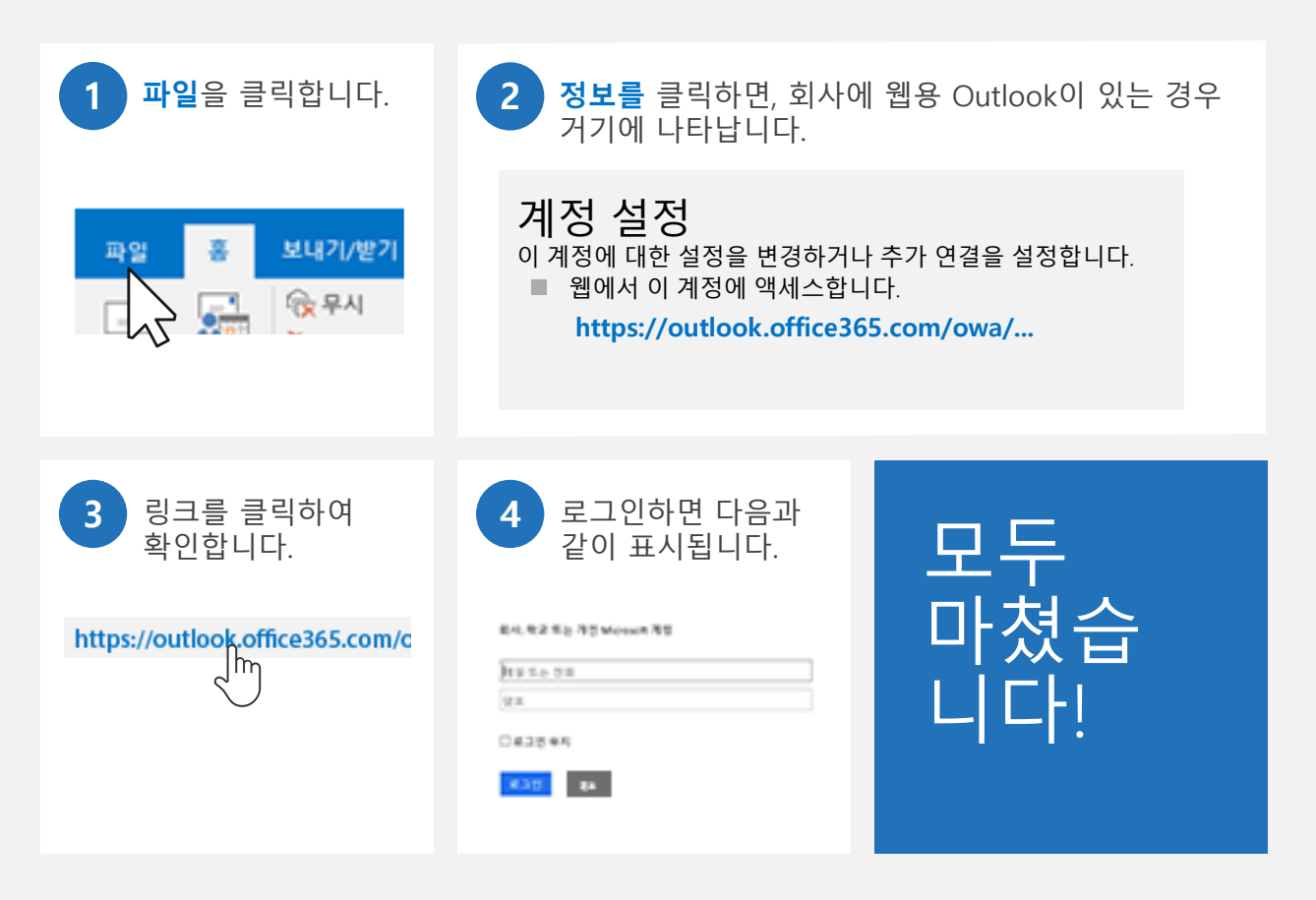

# 읽어주셔서 감사합니다!

이 전자책이 도움되었나요? 의견을 알려주시면 감사하겠습니다.

의견 남기기: 위치: **http://aka.ms/outlooktips-ebook**

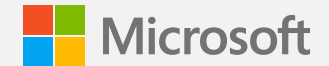

© 2016 Microsoft Corporation. All rights reserved.

이 문서는 "있는 그대로" 제공됩니다. 이 문서에 표현된 정보 및 보기(URL 및 기타 인터넷 웹 사이트 참조 포함)는 통보 없이 변경될 수 있습니다.

여기에 표시된 일부 예는 예시용이며 허구입니다. 실제 연관성이나 관련성을 의도하거나 암시하지 않습니다.

이 문서는 귀하에게 Microsoft 제품의 지적 재산에 관한 어떠한 법적 권리도 제공하지 않습니다. 귀하는 내부 참조용으로 이 문서를 복사하여 사용할 수 있습니다.

이 전자책은 영어로만 사용이 가능할 수 있습니다. 포함된 링크를 클릭하면 콘텐츠가 영어로 된 웹 사이트로 리디렉션될 수 있습니다.

Microsoft, Outlook 및 Windows는 Microsoft Corporation의 상표입니다. 다른 모든 상표는 해당 소유자의 자산입니다.